## **BTP**  Comment faire pour que les bons comptes de TVA remontent dans les factures fournisseurs ?

Dans Optim'BTP, les **comptes de TVA** remontent automatiquement sur les factures fournisseurs en fonction du paramétrage du profil comptable et du **type de prestation** sélectionné sur les factures.

## **Paramétrage des comptes de TVA sur le profil comptable**

Avec un profil superviseur, il faut dans Options/Paramètres/Profil/Comptabilité s'assurer que sur le profil d'export comptable achat, les comptes de TVA sont bien paramétrés en remplissant sur chaque ligne de TVA utilisée les « *Compte TVA débit/crédit* », « *Compte TVA sur encaissement* » …

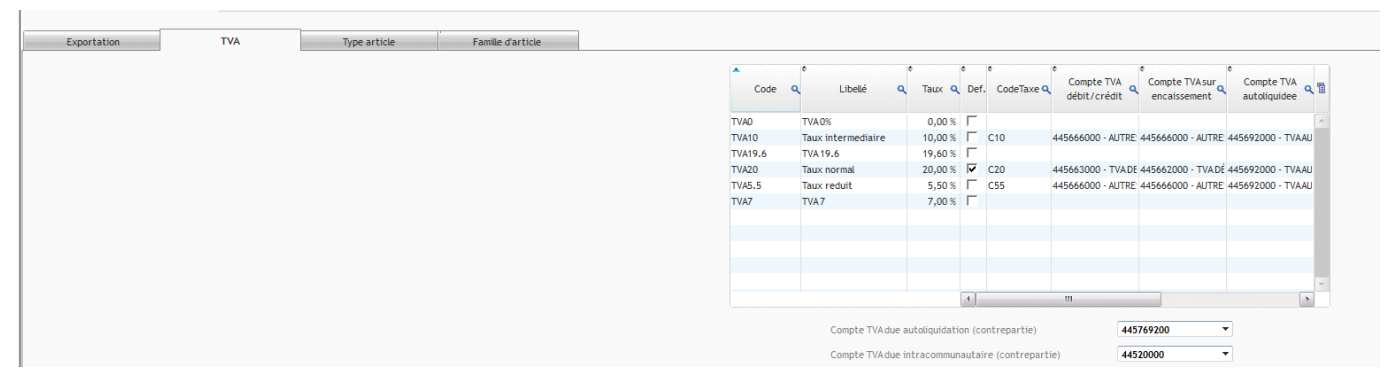

**Remonter des comptes de TVA en fonction du type prestation choisi sur les factures**

A la création de la facture, le type de prestation permettra de remonter le compte de TVA adapté :

• **S'il s'agit d'une facture d'achat, c'est le compte de TVA débit/crédit qui remonte**

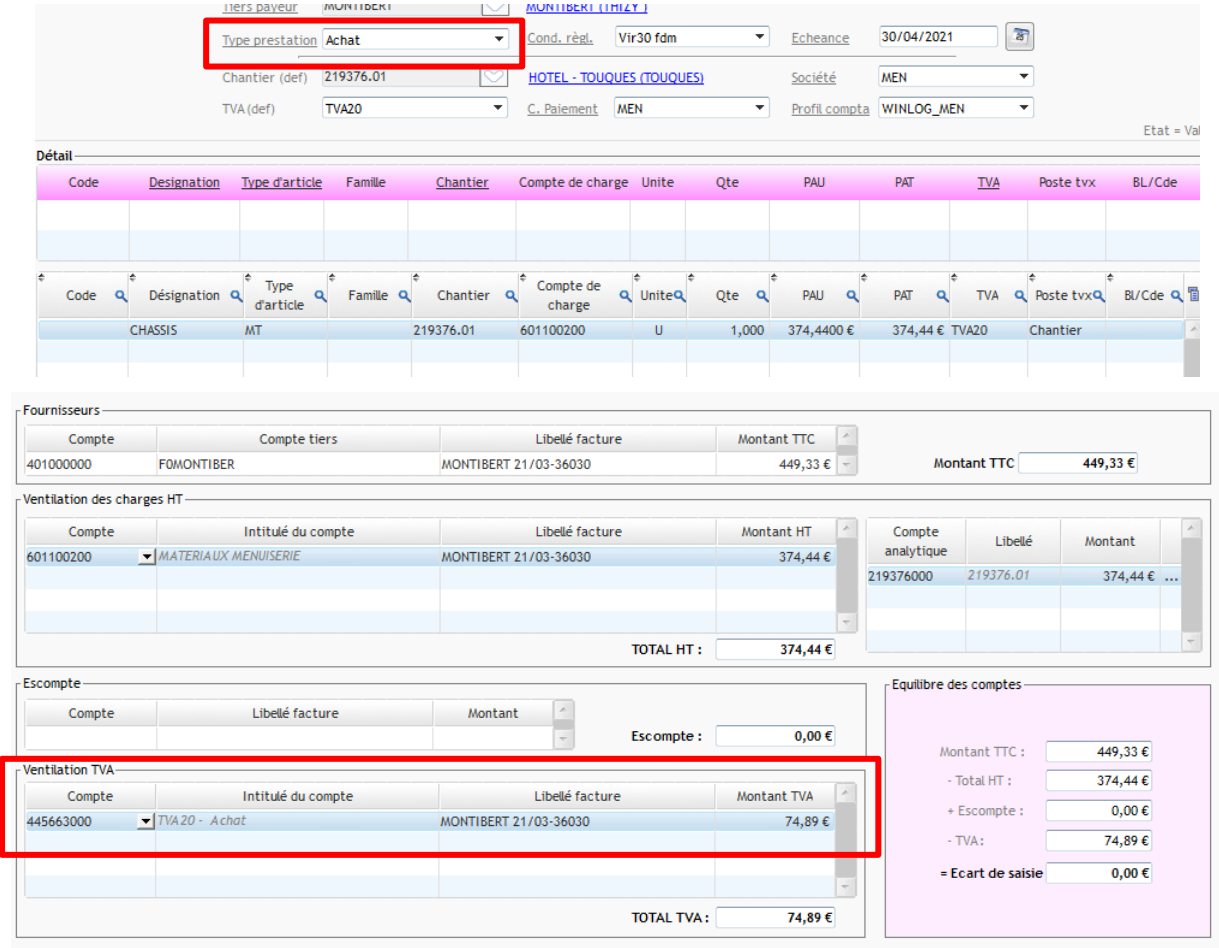

• **S'il s'agit d'une facture d'achat de service ou de prestation de service, c'est le compte de TVA sur encaissement qui remonte**

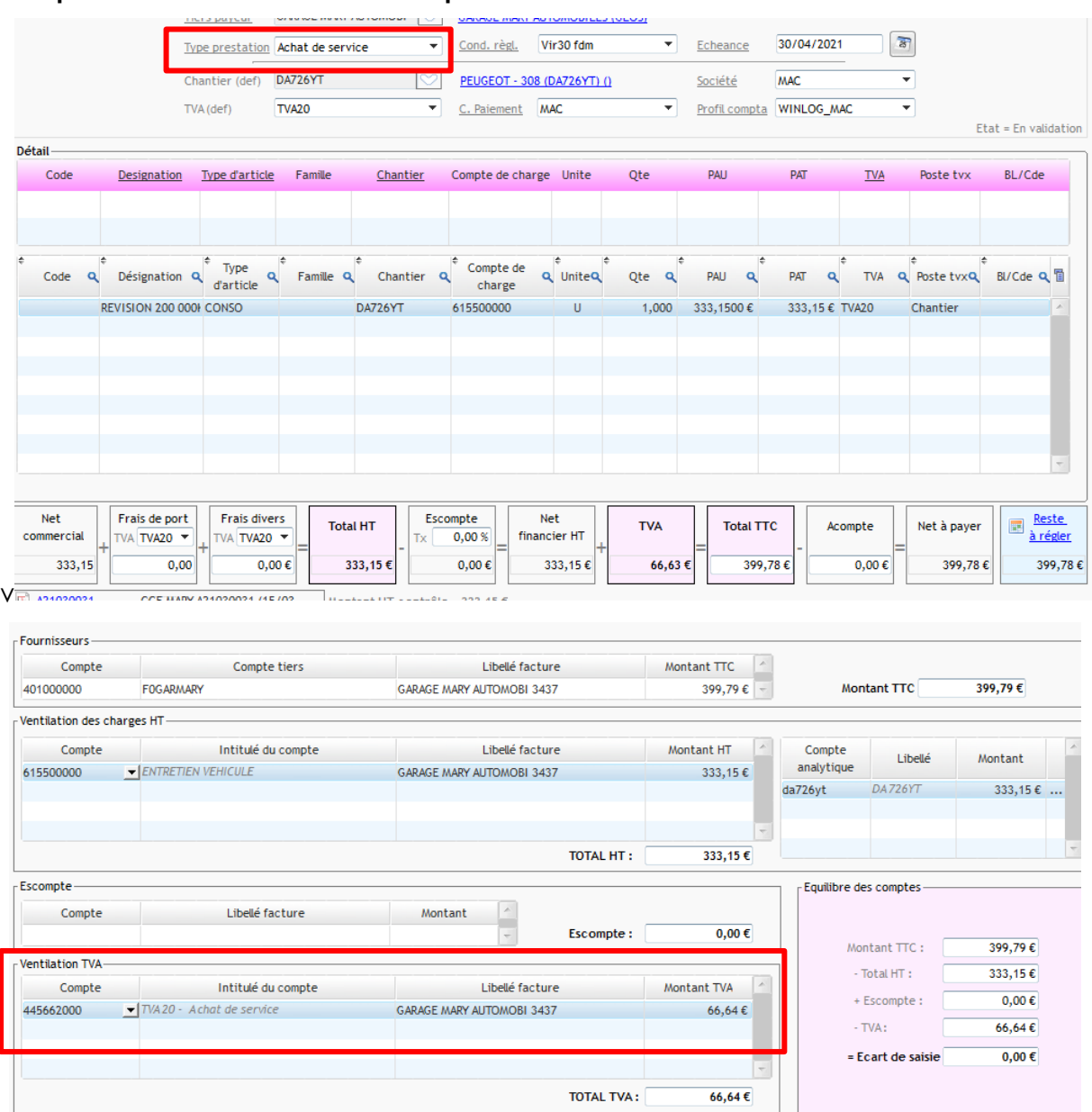

• **S'il s'agit d'une prestation de travaux et que le type d'article est bien un type coché ST, c'est le compte de TVA et sa contrepartie pour l'autoliquidation qui remonte**

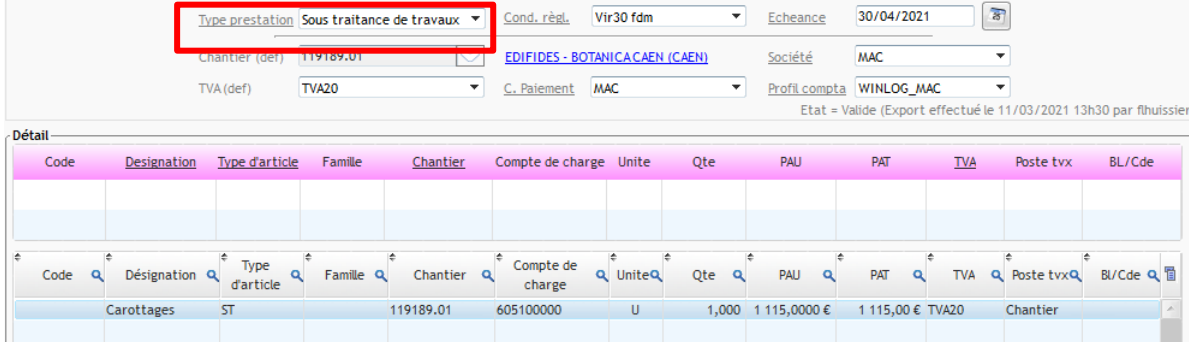

## Optim'BTP

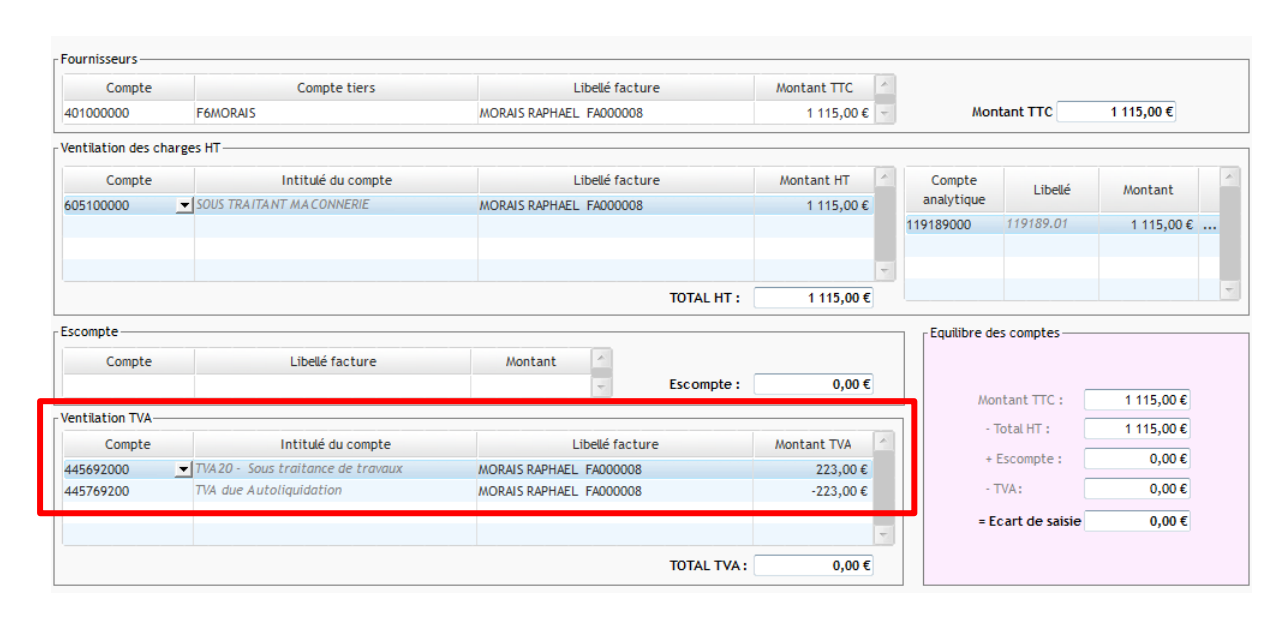

## **Important :**

Par défaut, à la création d'une facture fournisseur, le type de prestation proposé sera « Achat », sauf dans le cas où le fournisseur a été coché comme étant un sous-traitant.

Le type sera alors « Sous-traitance de travaux ».